# HP Notebook QuickDock Maintenance and Service Guide

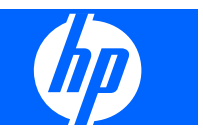

© Copyright 2006, 2008 Hewlett-Packard Development Company, L.P.

The information contained herein is subject to change without notice. The only warranties for HP products and services are set forth in the express warranty statements accompanying such products and services. Nothing herein should be construed as constituting an additional warranty. HP shall not be liable for technical or editorial errors or omissions contained herein.

Second Edition: April 2008

First Edition: September 2006

Document Part Number: 432100-002

### **Safety warning notice**

A **WARNING!** To reduce the possibility of heat-related injuries or of overheating the computer, do not place the computer directly on your lap or obstruct the computer air vents. Use the computer only on a hard, flat surface. Do not allow another hard surface, such as an adjoining optional printer, or a soft surface, such as pillows or rugs or clothing, to block airflow. Also, do not allow the AC adapter to contact the skin or a soft surface, such as pillows or rugs or clothing, during operation. The computer and the AC adapter comply with the user-accessible surface temperature limits defined by the International Standard for Safety of Information Technology Equipment (IEC 60950).

# **Table of contents**

### 1 Product description

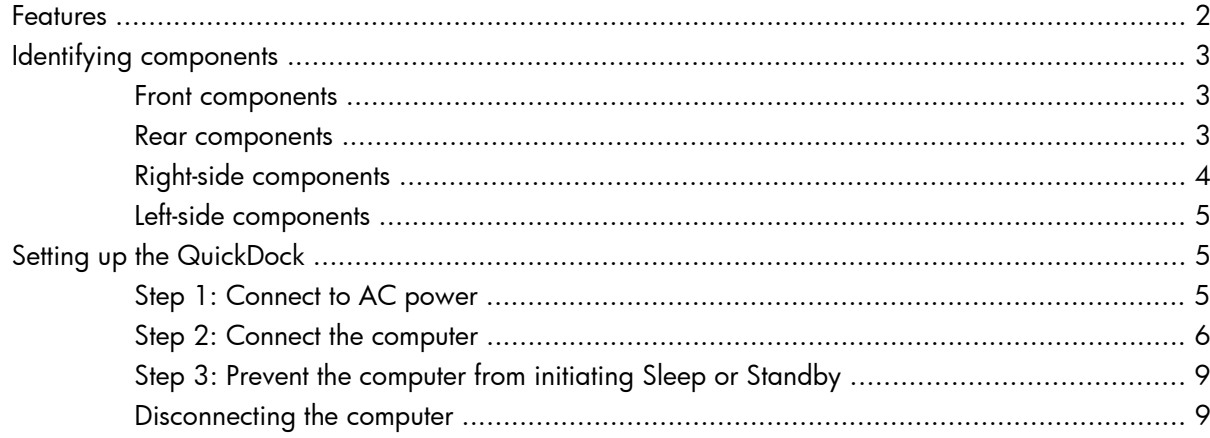

#### 2 Troubleshooting

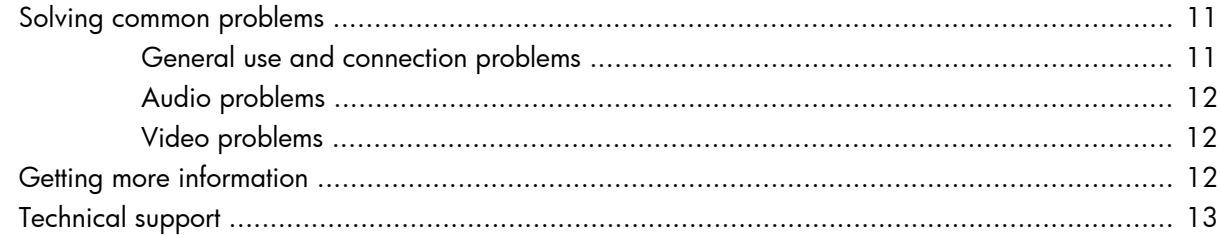

### 3 Illustrated parts catalog

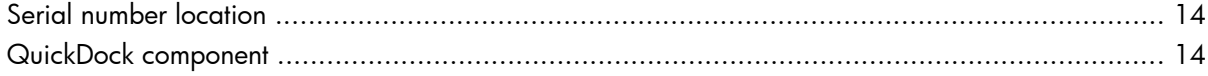

### **4 Specifications**

#### **5 Connector pin assignments**

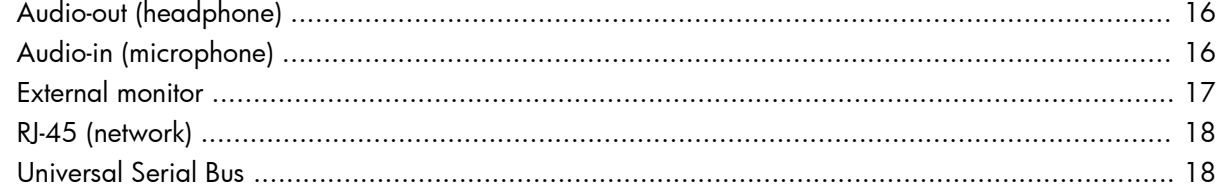

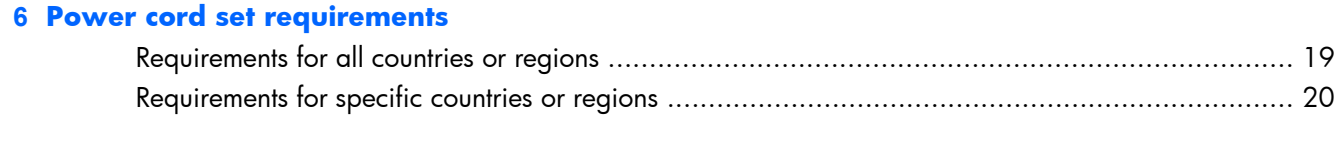

# <span id="page-6-0"></span>**1 Product description**

The HP Notebook QuickDock provides an efficient, less-cluttered work environment and improved cable management.

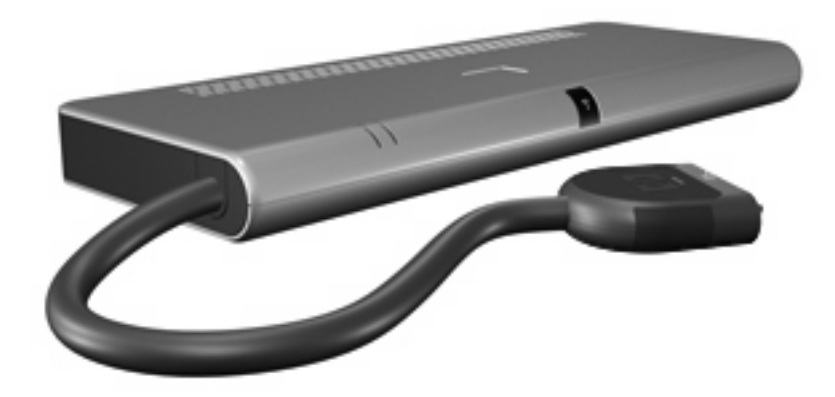

The HP Notebook QuickDock is compatible with the following platforms:

- Compaq Presario CQ45 Notebook PC
- Compaq Presario V3000 Notebook PC
- Compaq Presario V3500 Notebook PC
- Compaq Presario V3700 Notebook PC
- **Compaq Presario V6000 Notebook PC**
- HP Pavilion dv4 Notebook PC
- HP Pavilion dv5 Notebook PC
- HP Pavilion dv7 Notebook PC
- HP Pavilion dv2000 Notebook PC
- HP Pavilion dv2500 Notebook PC
- HP Pavilion dv2700 Notebook PC
- HP Pavilion dv6000 Notebook PC
- HP Pavilion dv9000 Notebook PC
- **HP Pavilion HDX Entertainment PC**
- <span id="page-7-0"></span>**•** HP Pavilion tx1000 Entertainment PC
- HP Pavilion tx2000 Entertainment PC
- HP Pavilion tx2500 Notebook PC

### **Features**

- External AC adapter (charges docked computer)
- Security slot
- Lights (power connection and docking connection)
- Connectors:
	- Expansion cable
	- Audio-out (headphone) connector
	- Audio-in (microphone) connector
	- Universal Serial Bus (USB) 2.0 connectors (6)
	- Standard AC adapter power connector
	- Smart AC adapter power connector
	- S/PDIF (Sony/Philips Digital Interface) connector
	- External monitor port
	- RJ-45 (network) jack

# <span id="page-8-0"></span>**Identifying components**

## **Front components**

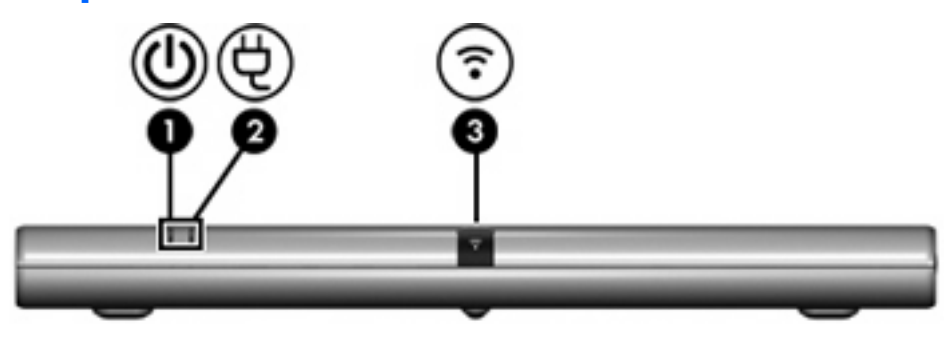

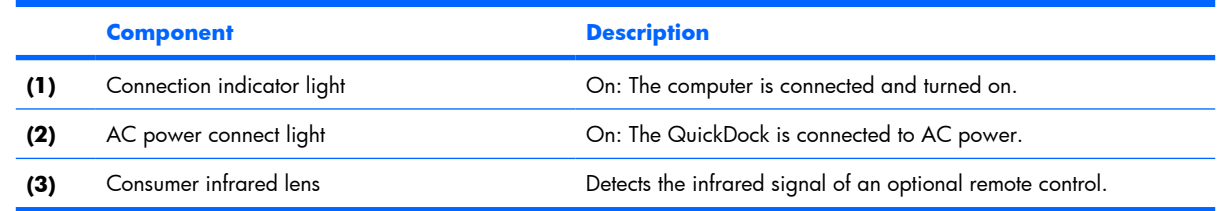

## **Rear components**

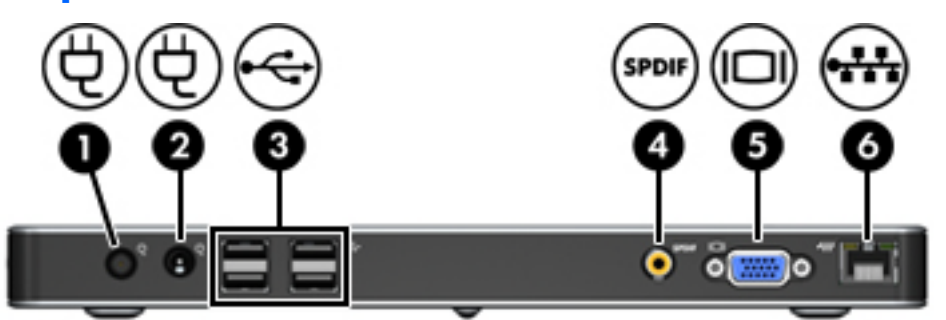

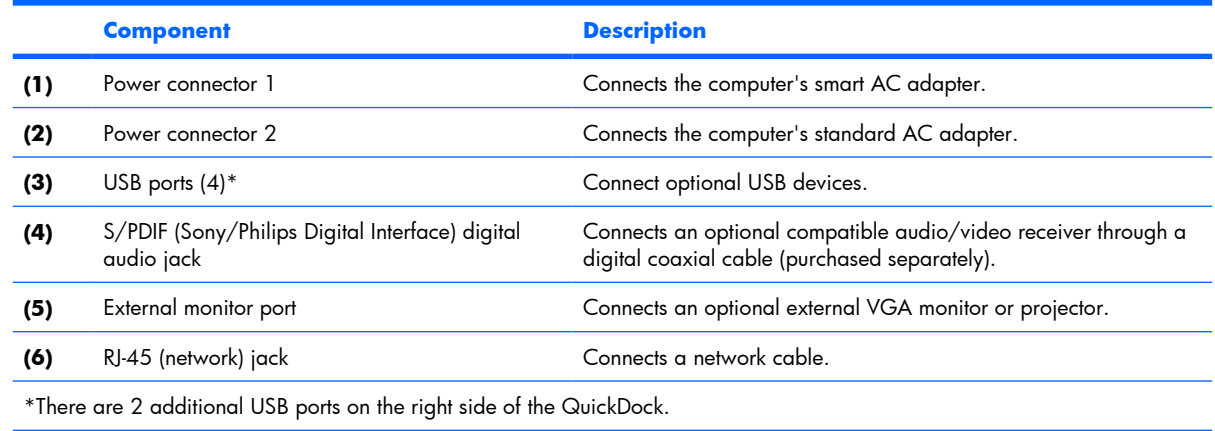

## <span id="page-9-0"></span>**Right-side components**

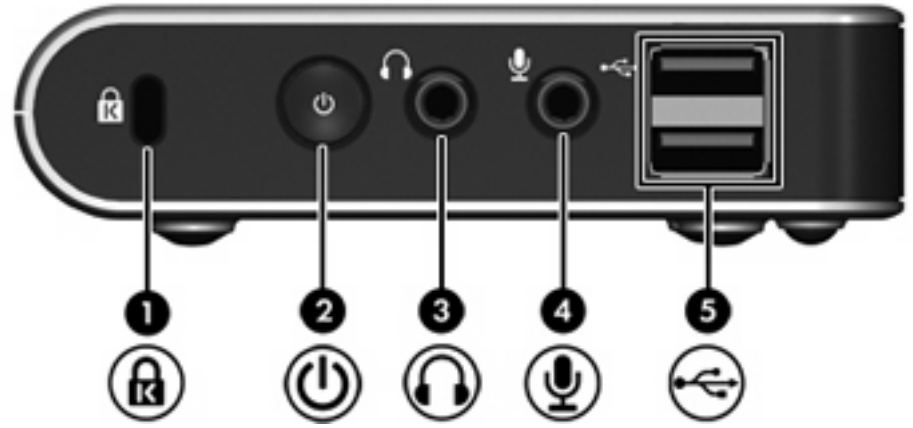

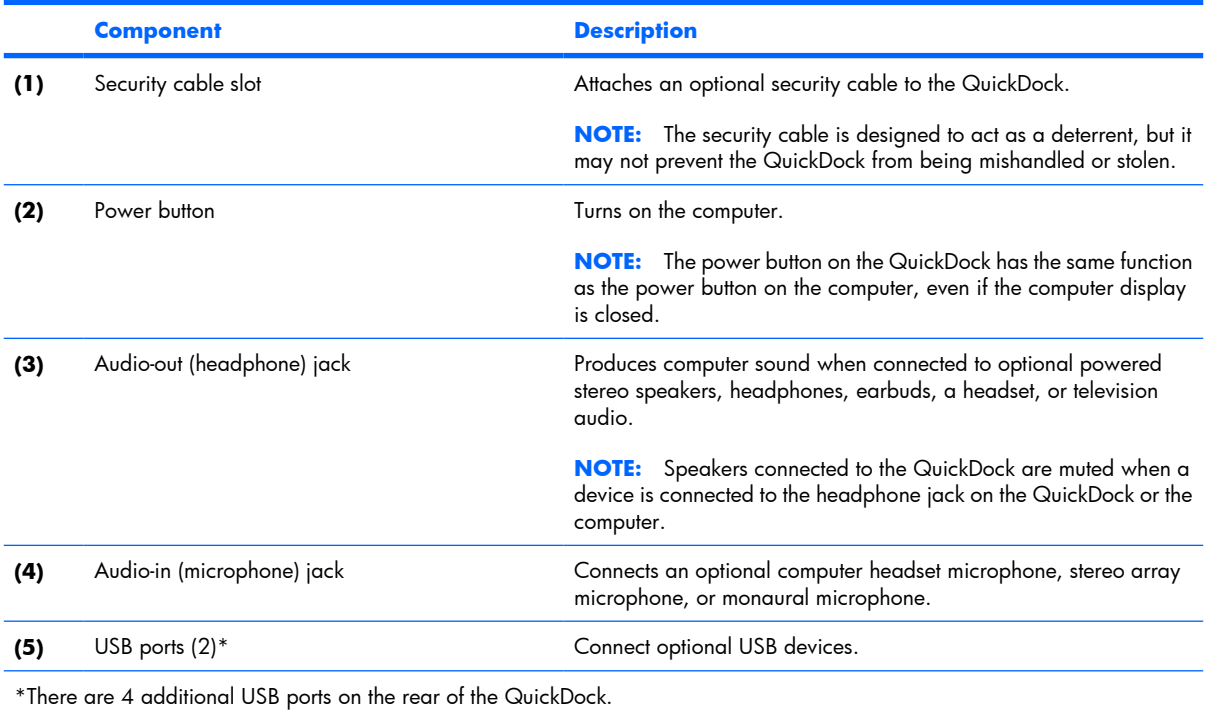

### <span id="page-10-0"></span>**Left-side components**

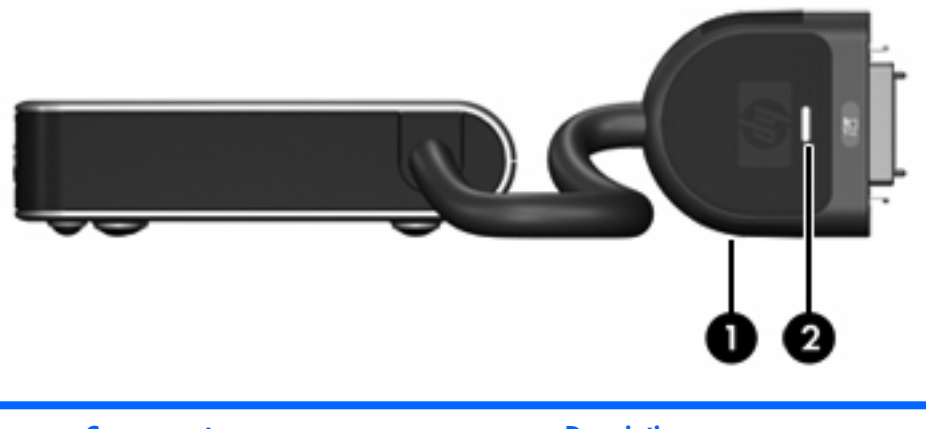

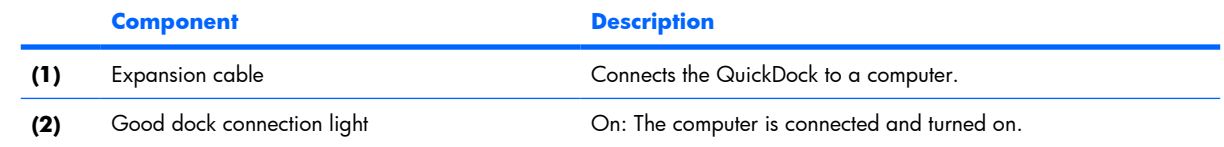

## **Setting up the QuickDock**

### **Step 1: Connect to AC power**

**A WARNING!** To reduce the risk of electric shock or damage to your equipment:

Plug the power cord into an AC outlet that is easily accessible at all times.

Disconnect power from the product by unplugging the power cord from the AC outlet (not by unplugging the power cord from the computer)..

If provided with a 3-pin attachment plug on the power cord, plug the cord into a grounded (earthed) 3 pin outlet. Do not disable the power cord grounding pin, for example, by attaching a 2-pin adapter. The grounding pin is an important safety feature.

To ensure the correct performance of all QuickDock features, connect the QuickDock to an AC power source using the computer AC adapter and power cord.

- **1.** Connect the computer AC adapter to the appropriate QuickDock power connector **(1)**:
	- Connect the computer smart AC adapter to power connector 1.

 $-$  or  $-$ 

- Connect the computer standard AC adapter to power connector 2.
- **2.** Connect the AC power cord to the AC adapter **(2)**.

<span id="page-11-0"></span>**3.** Connect the AC power cord to the AC outlet **(3)**.

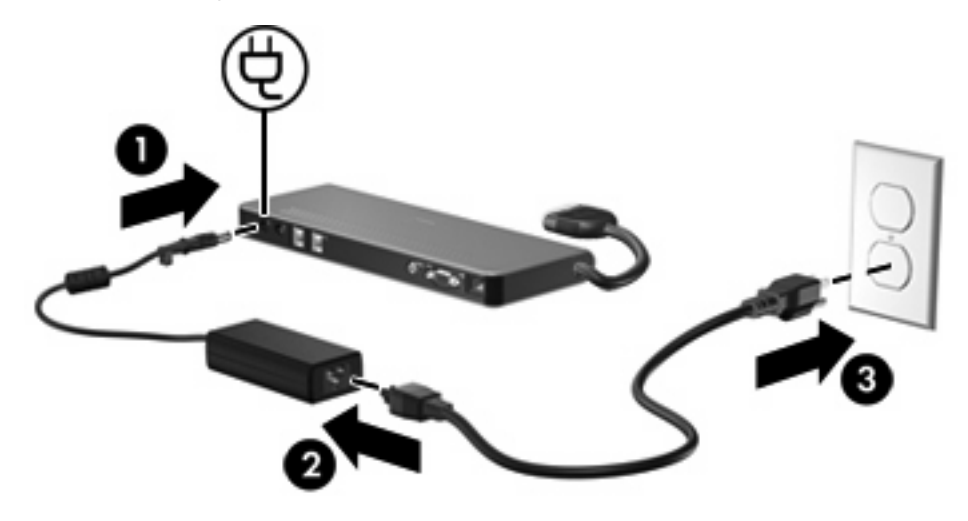

### **Step 2: Connect the computer**

To connect the computer to the QuickDock:

**1.** Press and hold the buttons on the sides of the expansion cable **(1)**.

- <span id="page-12-0"></span>**2.** Connect the expansion cable to the expansion port on the computer **(2)**, matching the icon on the computer expansion port with the icon on the end of the expansion cable.
- $\triangle$  **CAUTION:** To prevent damage to the expansion port, be sure that you correctly align the expansion cable to the expansion port on the computer.
- **X NOTE:** The location of the expansion port on your computer varies by computer series and model.

**NOTE:** The expansion port may also be called *expansion port 3* in the computer user guide.

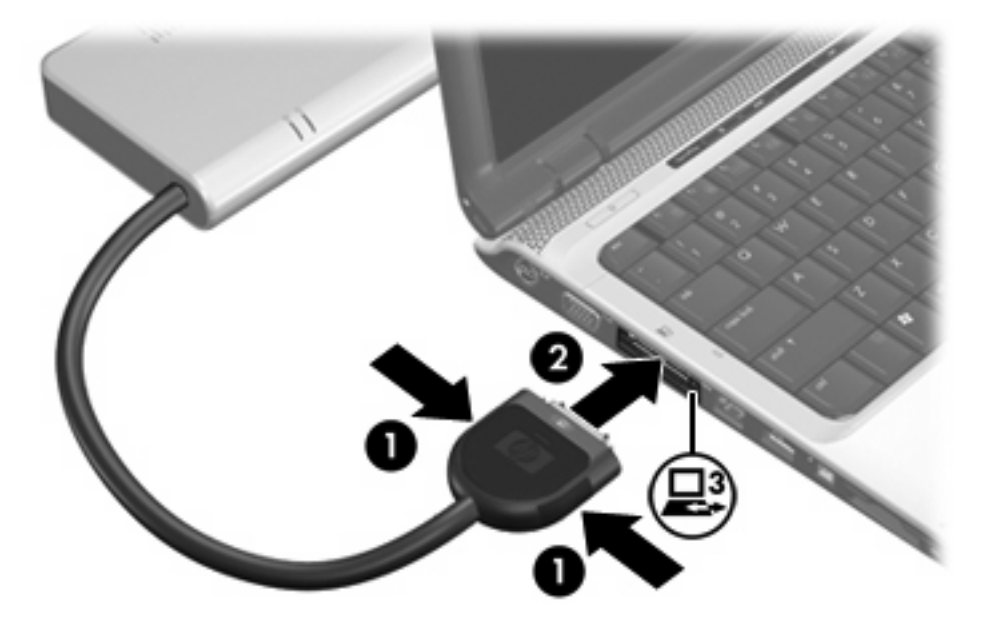

If the computer is on, the good dock connection light on the expansion cable turns on.

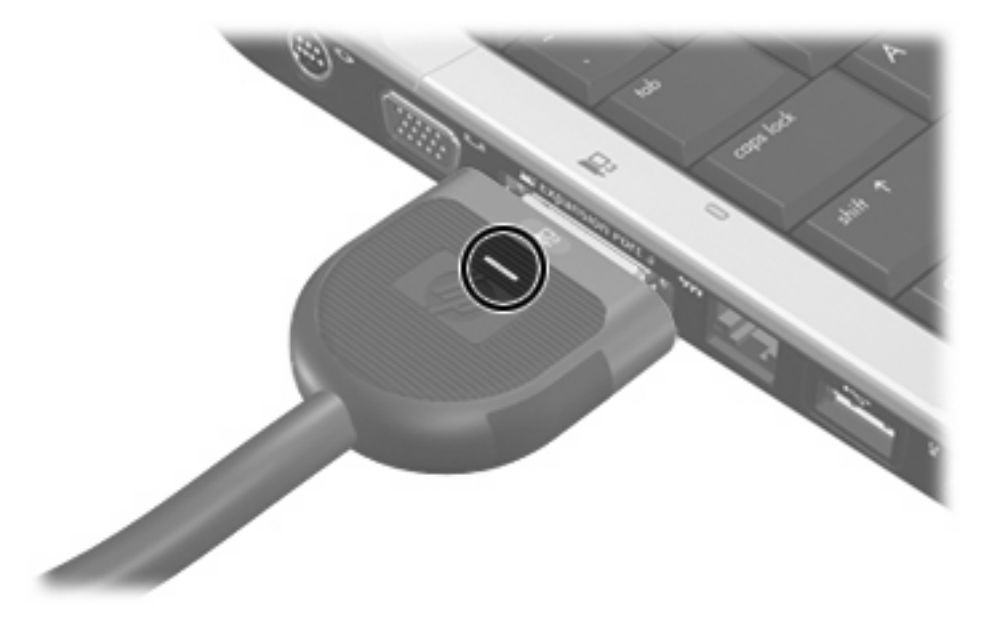

- <span id="page-13-0"></span>**3.** If the computer is off, follow either of these steps to turn it on:
	- Press the power button on the computer.
	- **NOTE:** The power button location on the computer varies by computer series and model.

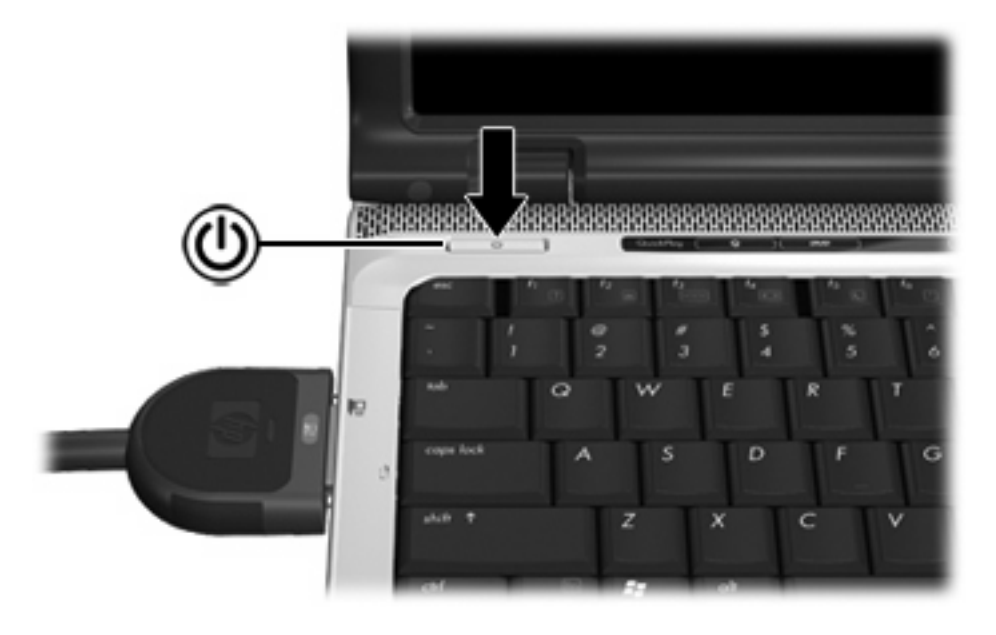

 $-$  or  $-$ 

- Press the power button on the QuickDock.
- **NOTE:** The power button on the QuickDock has the same function as the power button on the computer, even if the computer display is closed.

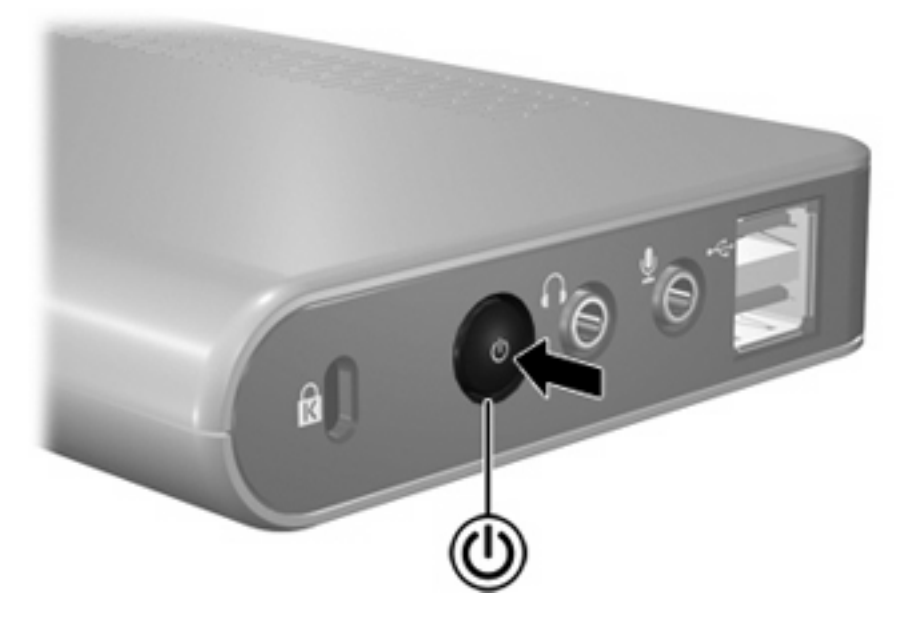

The power light on the front of the QuickDock turns on.

<span id="page-14-0"></span>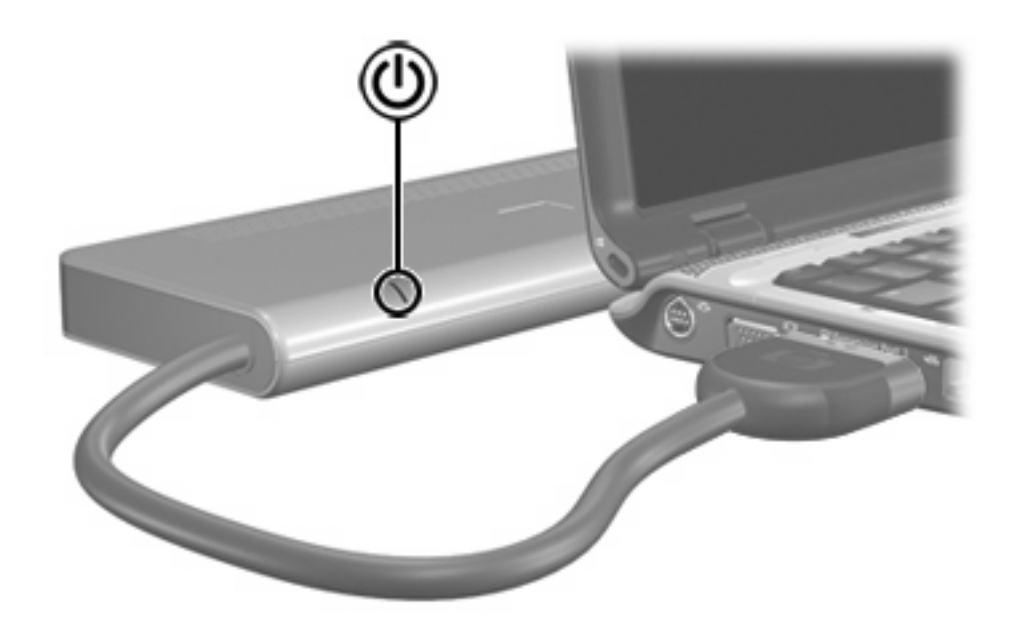

### **Step 3: Prevent the computer from initiating Sleep or Standby**

To ensure that the computer does not initiate the Sleep or Standby state when the lid is closed:

- **1.** Click **Start**, and then click **Control Panel**.
- **2.** Click **Power Options**, and then click the **Advanced** tab.
- **3.** In the **Power Buttons** section, click **Do nothing** from the **When I close the lid of my portable computer** list, and then click **OK**.

### **Disconnecting the computer**

To disconnect the computer from the QuickDock:

- <span id="page-15-0"></span>▲ Press and hold the buttons on the sides of the expansion cable **(1)**, and then remove the cable from the computer **(2)**.
- **NOTE:** The location of the expansion port on the computer varies by computer series and model.

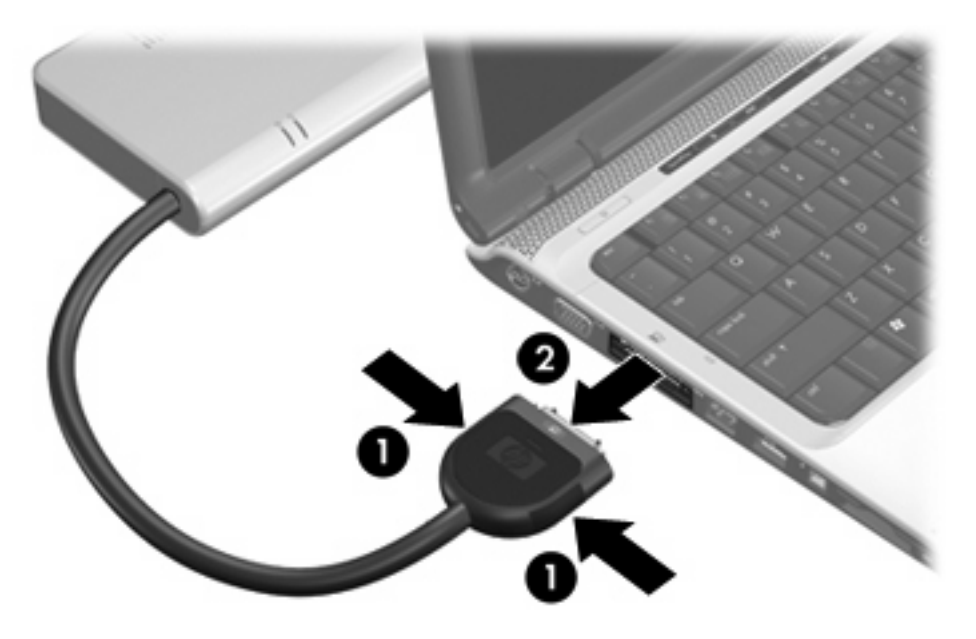

# <span id="page-16-0"></span>**2 Troubleshooting**

## **Solving common problems**

The following tables list possible problems and the recommended solutions.

## **General use and connection problems**

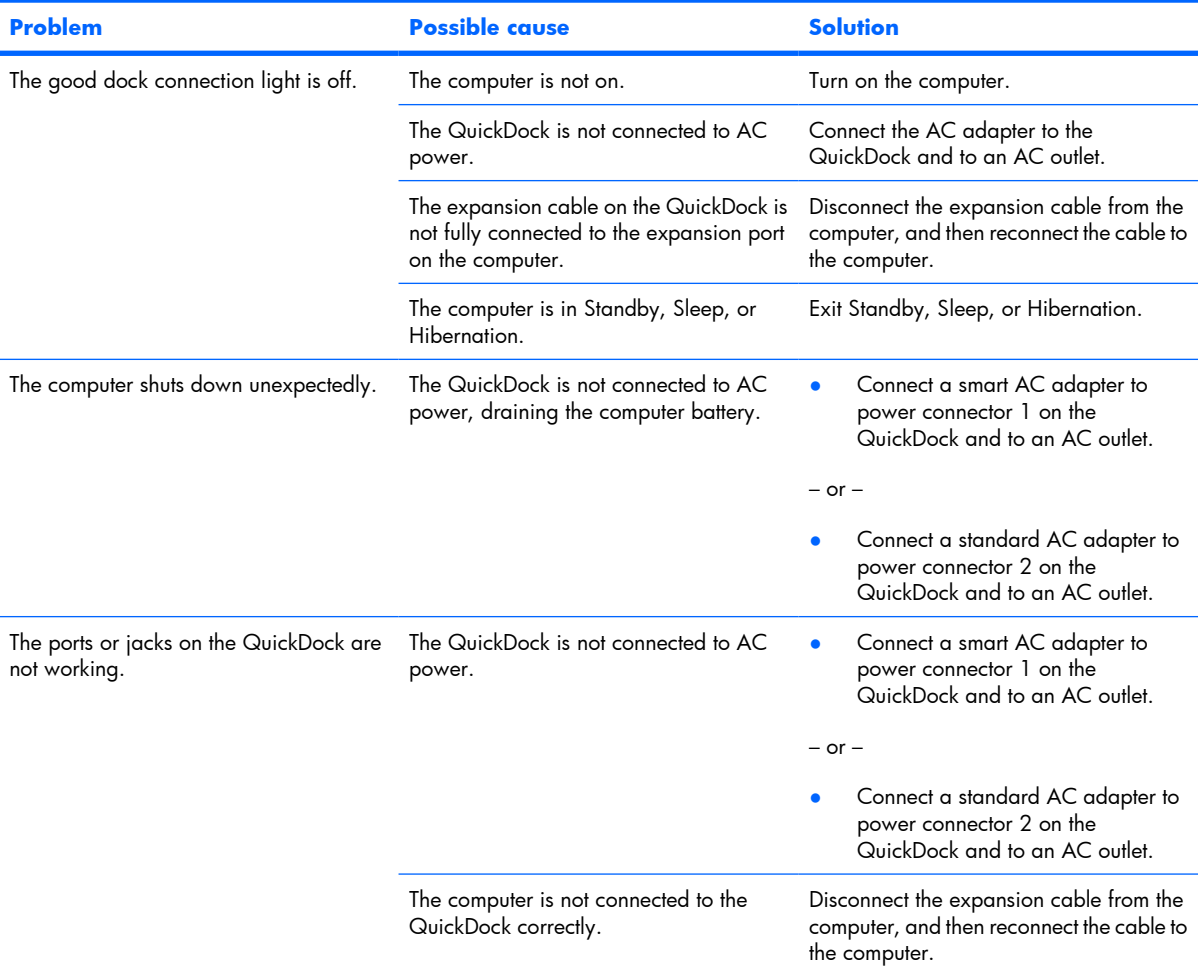

## <span id="page-17-0"></span>**Audio problems**

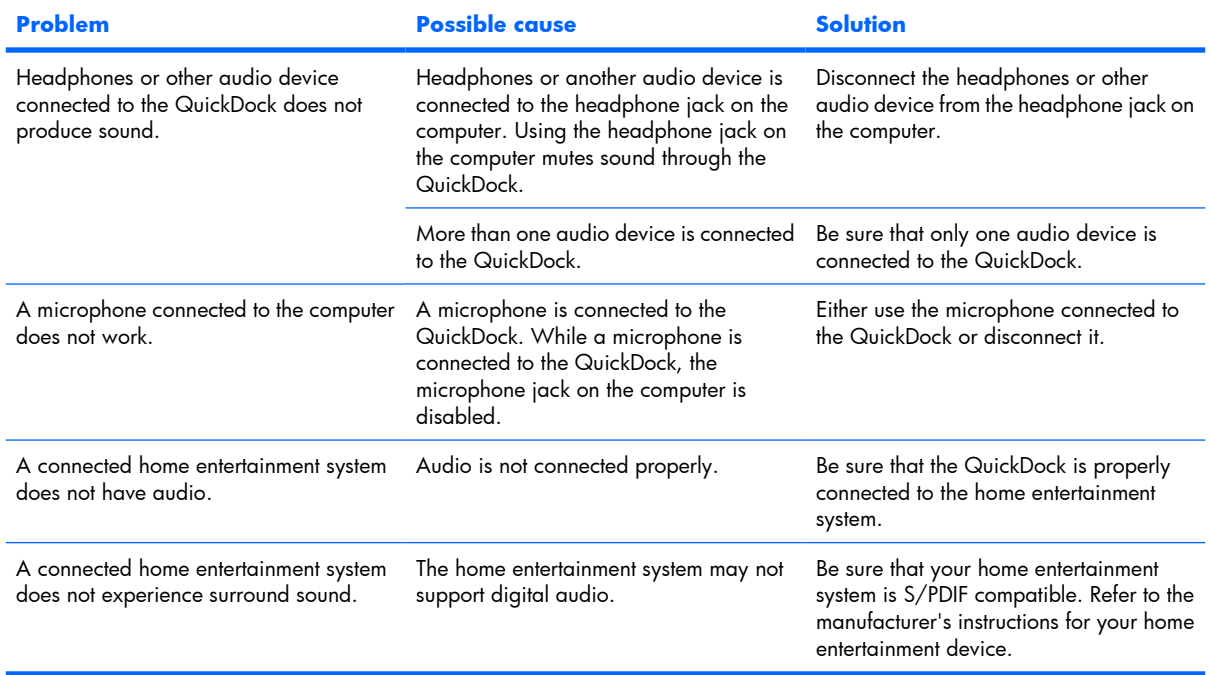

## **Video problems**

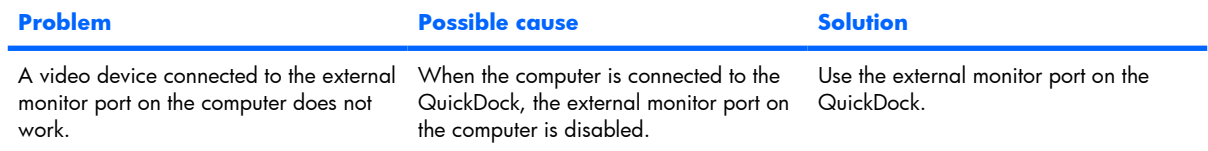

## **Getting more information**

For comprehensive information about your computer, as well as governmental agency and safety information about the use of your computer, access Help and Support by clicking **Start**, and then clicking **Help and Support**.

## <span id="page-18-0"></span>**Technical support**

If you cannot solve a problem using the troubleshooting tips in this chapter, you may need to contact technical support.

For the fastest possible resolution of your problem, have the following information available when you call or e-mail:

- The computer and QuickDock model types
- Serial numbers for the computer and QuickDock
- Dates the computer and QuickDock were purchased
- Conditions under which the problem occurred
- Error messages that have been displayed
- Hardware configuration of the computer
- Hardware and software you are using
- The manufacturer and model of the printer or other accessories connected to the computer and QuickDock
- Configuration settings, including contents of the system files

To contact technical support, click **Start**, click **Help and Support**, and then click **Contact support** to start a chat session with a support specialist.

# <span id="page-19-0"></span>**3 Illustrated parts catalog**

This chapter provides an illustrated parts breakdown and a reference for spare part numbers.

## **Serial number location**

When ordering parts or requesting information, provide the QuickDock serial number and model number located on the bottom of the base plate.

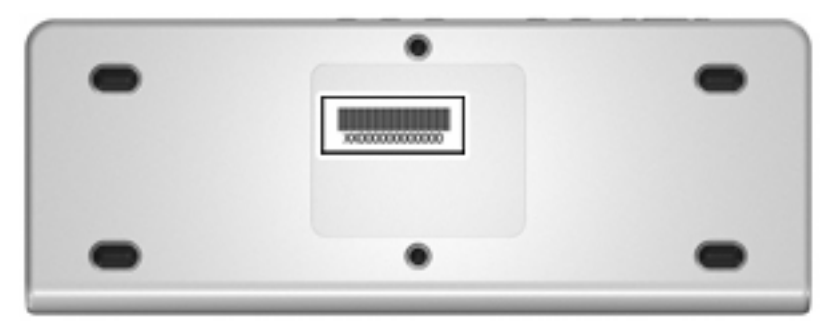

## **QuickDock component**

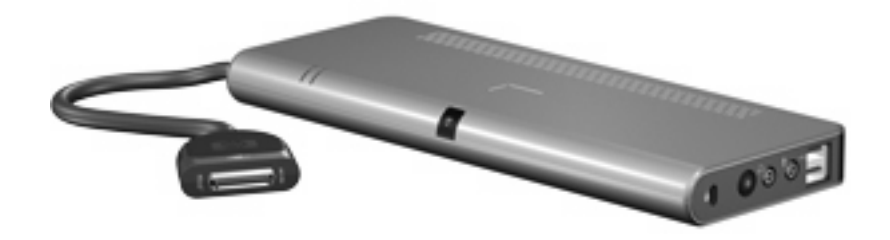

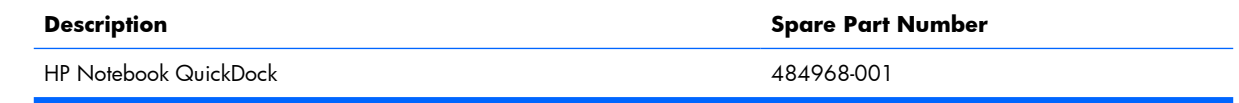

# <span id="page-20-0"></span>**4 Specifications**

This chapter provides physical and performance specifications.

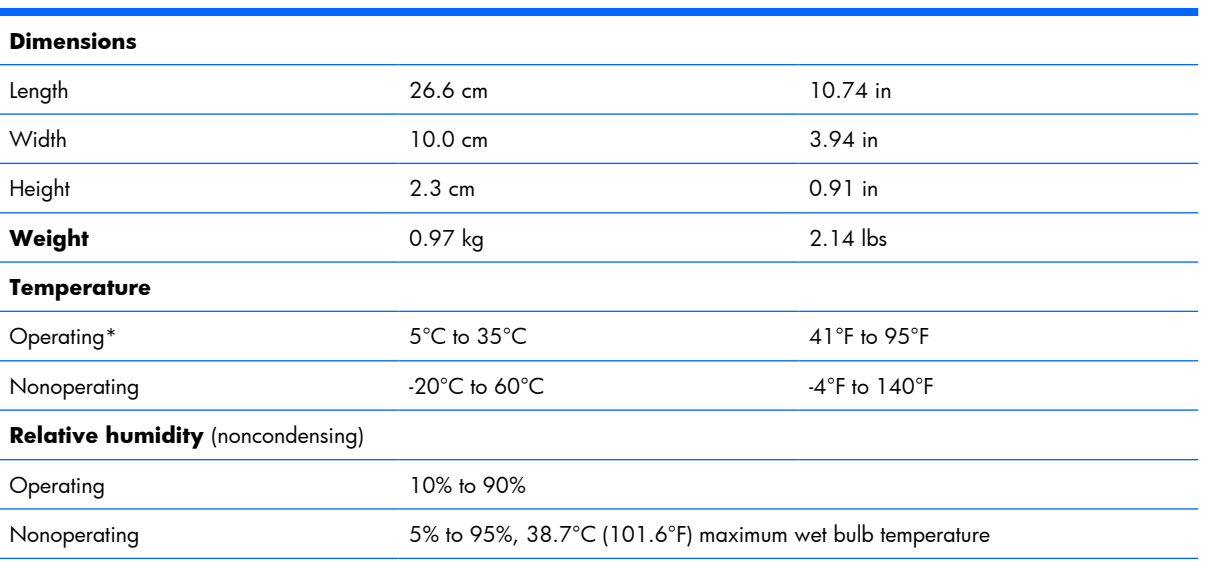

\*Applicable product safety standards specify thermal limits for plastic surfaces. The QuickDock operates well within this range of temperatures.

# <span id="page-21-0"></span>**5 Connector pin assignments**

# **Audio-out (headphone)**

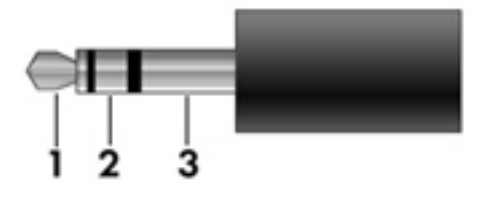

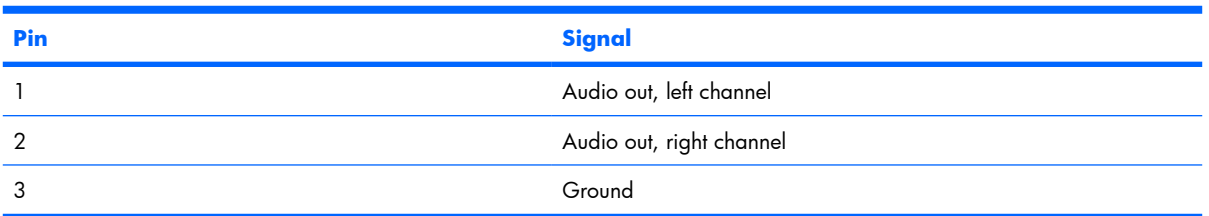

# **Audio-in (microphone)**

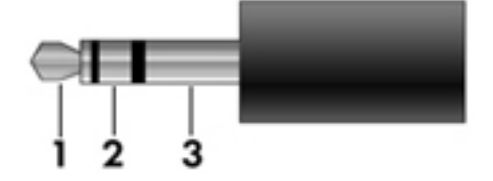

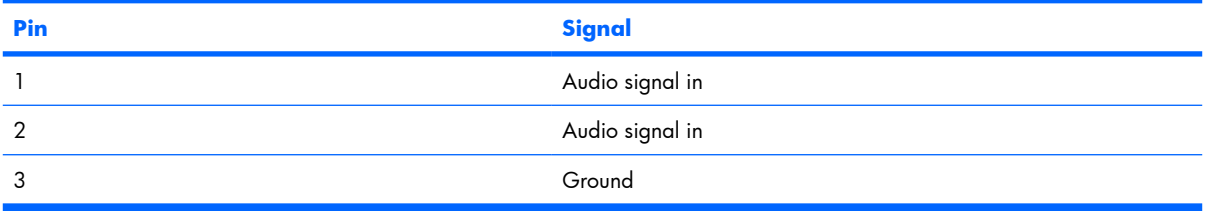

# <span id="page-22-0"></span>**External monitor**

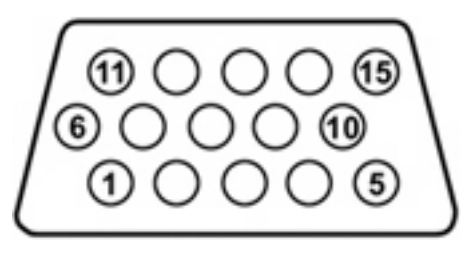

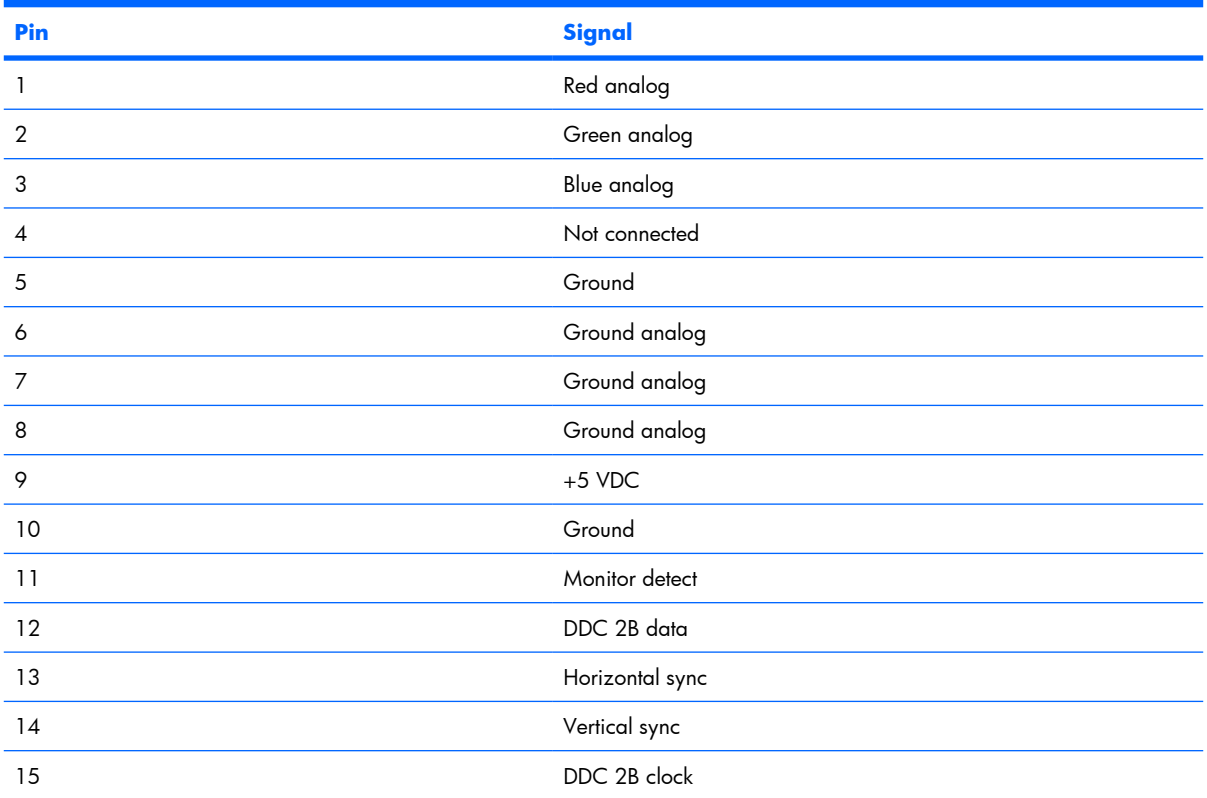

# <span id="page-23-0"></span>**RJ-45 (network)**

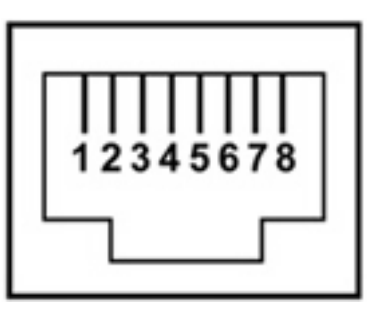

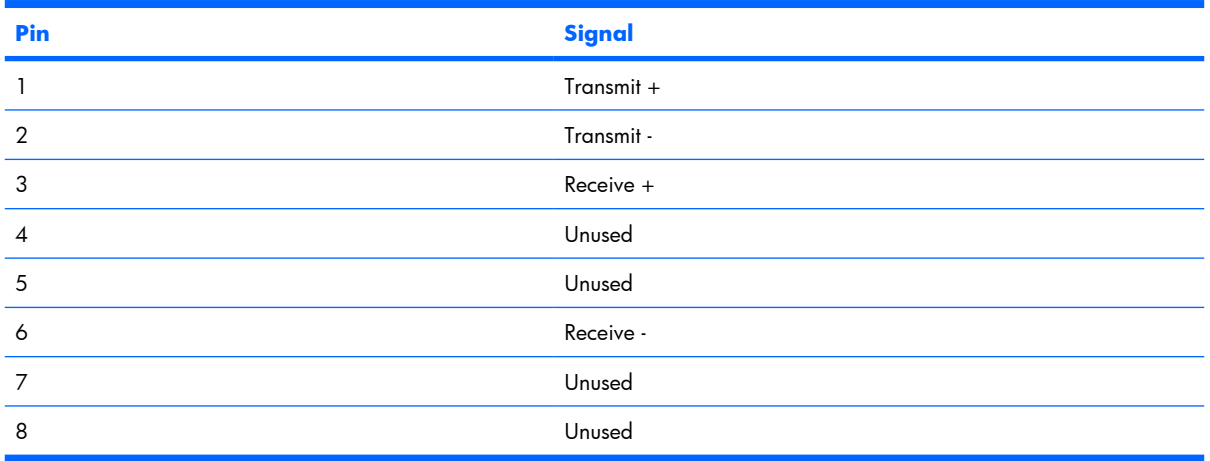

# **Universal Serial Bus**

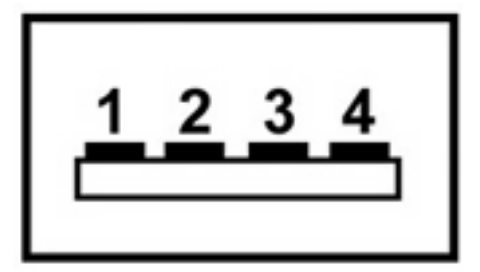

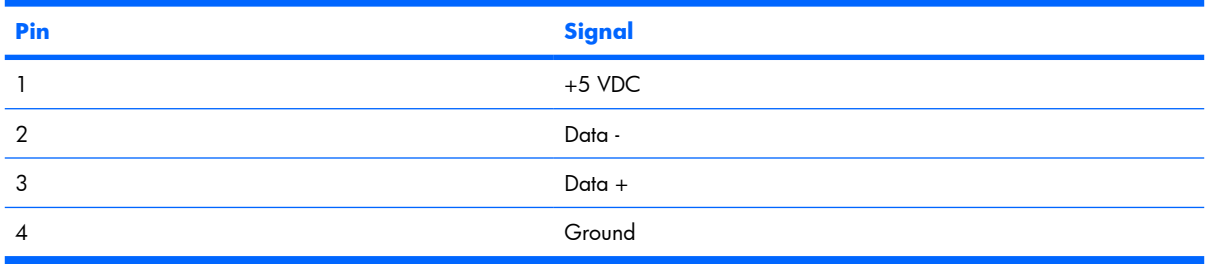

# <span id="page-24-0"></span>**6 Power cord set requirements**

The wide range input feature of the computer permits it to operate from any line voltage from 100 to 120 volts AC or from 220 to 240 volts AC.

The 3-conductor power cord set included with the computer meets the requirements for use in the country or region where the equipment is purchased.

Power cord sets for use in other countries or regions must meet the requirements of the country or region where the computer is used.

## **Requirements for all countries or regions**

The requirements listed below are applicable to all countries or regions:

- The length of the power cord set must be at least  $1.5$  m (5.0 ft) and no more than 2.0 m (6.5 ft).
- All power cord sets must be approved by an acceptable accredited agency responsible for evaluation in the country or region where the power cord set will be used.
- The power cord sets must have a minimum current capacity of 10 amps and a nominal voltage rating of 125 or 250 V AC, as required by each country or region's power system.
- The appliance coupler must meet the mechanical configuration of an EN 60 320/IEC 320 Standard Sheet C13 connector for mating with the appliance inlet on the back of the computer.

## <span id="page-25-0"></span>**Requirements for specific countries or regions**

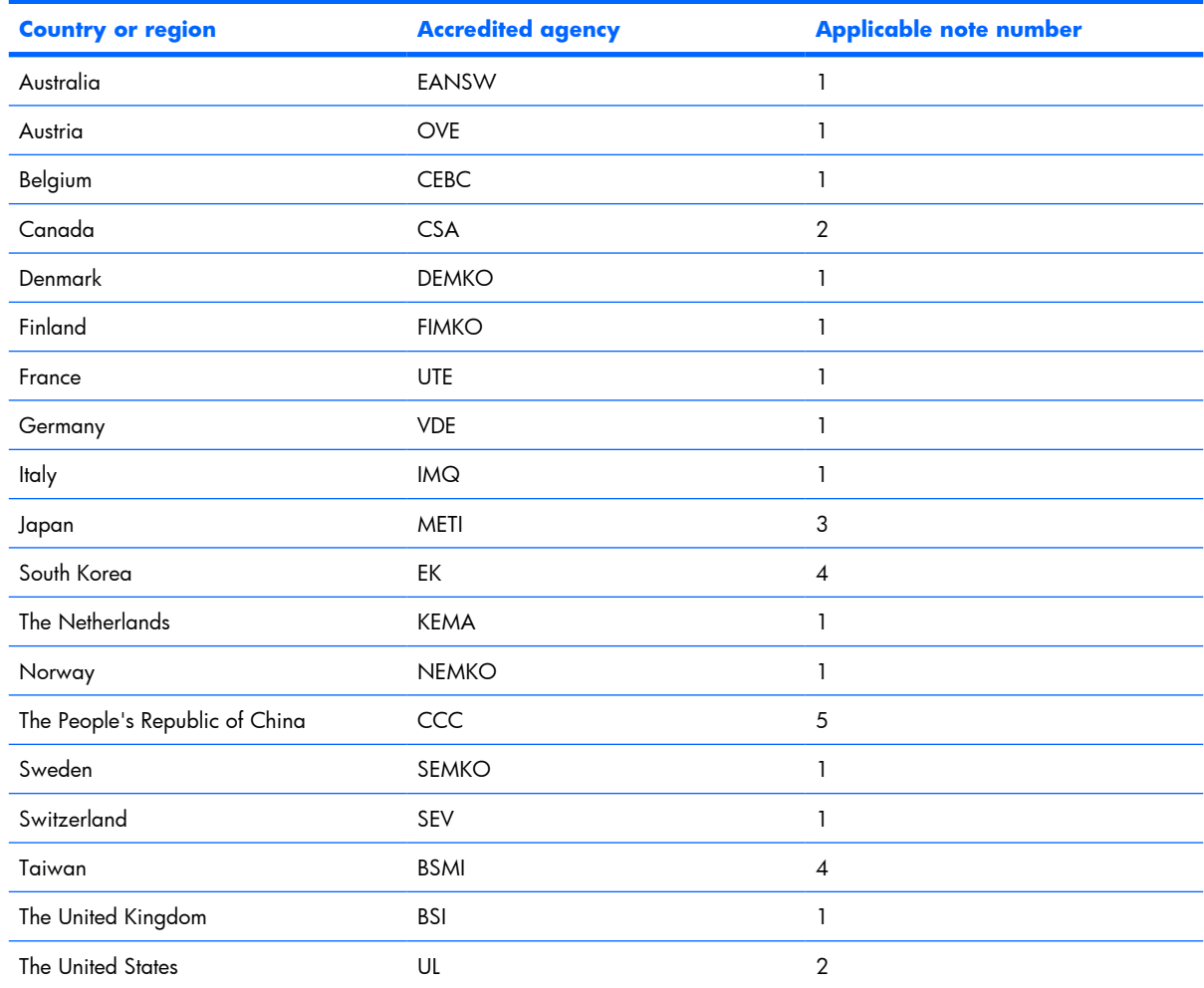

**1.** The flexible cord must be Type HO5VV-F, 3-conductor, 1.0-mm<sup>2</sup> conductor size. Power cord set fittings (appliance coupler and wall plug) must bear the certification mark of the agency responsible for evaluation in the country or region where it will be used.

- **2.** The flexible cord must be Type SPT-3 or equivalent, No. 18 AWG, 3-conductor. The wall plug must be a two-pole grounding type with a NEMA 5-15P (15 A, 125 V) or NEMA 6-15P (15 A, 250 V) configuration.
- **3.** The appliance coupler, flexible cord, and wall plug must bear a "T" mark and registration number in accordance with the Japanese Dentori Law. The flexible cord must be Type VCT or VCTF, 3-conductor, 1.00-mm<sup>2</sup> conductor size. The wall plug must be a two-pole grounding type with a Japanese Industrial Standard C8303 (7 A, 125 V) configuration.
- **4.** The flexible cord must be Type RVV, 3-conductor, 0.75-mm² conductor size. Power cord set fittings (appliance coupler and wall plug) must bear the certification mark of the agency responsible for evaluation in the country or region where it will be used.
- **5.** The flexible cord must be Type VCTF, 3-conductor, 0.75-mm² conductor size. Power cord set fittings (appliance coupler and wall plug) must bear the certification mark of the agency responsible for evaluation in the country or region where it will be used.

# <span id="page-26-0"></span>**Index**

### **A**

AC power connect light [3](#page-8-0) audio connection troubleshooting [12](#page-17-0) audio-in (microphone) jack location [4,](#page-9-0) [16](#page-21-0) audio-out (headphone) jack location [4](#page-9-0) pin assignments [16](#page-21-0)

### **B**

button, power [4](#page-9-0), [8](#page-13-0)

### **C**

cable, expansion connecting [6](#page-11-0) disconnecting [10](#page-15-0) identifying [5](#page-10-0) components front [3](#page-8-0) left-side [5](#page-10-0) rear [3](#page-8-0) right-side [4](#page-9-0) computer connecting [6](#page-11-0) Sleep [9](#page-14-0) Standby [9](#page-14-0) connection indicator light [3,](#page-8-0) [5](#page-10-0), [7](#page-12-0) connector, power [3](#page-8-0) consumer infrared lens [3](#page-8-0)

### **E**

expansion cable connecting [6](#page-11-0) disconnecting [10](#page-15-0) identifying [5](#page-10-0) expansion port [6](#page-11-0)

external monitor port location [3](#page-8-0) pin assignments [17](#page-22-0)

#### **F**

features [2](#page-7-0) front components [3](#page-8-0)

### **G**

good dock connection light [3](#page-8-0)

### **H**

headphone (audio-out) jack [4](#page-9-0) Help and Support [12](#page-17-0) HP Notebook QuickDock components [3](#page-8-0) setting up [5](#page-10-0) spare part number [14](#page-19-0) specifications [15](#page-20-0)

### **I**

infrared (IR) lens, consumer [3](#page-8-0)

### **J**

jacks audio-in (microphone) [4](#page-9-0) audio-out (headphone) [4](#page-9-0) RJ-45 (network) [3](#page-8-0) S/PDIF [3](#page-8-0)

#### **L**

left-side components [5](#page-10-0) lights AC power connect [3](#page-8-0) connection indicator [5](#page-10-0), [7](#page-12-0) good dock connection [3](#page-8-0) power [8](#page-13-0) lock, security cable [4](#page-9-0)

#### **M**

microphone (audio-in) jack pin assignments [16](#page-21-0) monitor port location [3](#page-8-0) pin assignments [17](#page-22-0)

### **N**

network (RJ-45) jack location [3](#page-8-0) pin assignments [18](#page-23-0)

### **P**

pin assignments audio-in [16](#page-21-0) audio-out [16](#page-21-0) external monitor [17](#page-22-0) headphone [16](#page-21-0) microphone [16](#page-21-0) monitor [17](#page-22-0) network [18](#page-23-0) RJ-45 [18](#page-23-0) Universal Serial Bus (USB) [18](#page-23-0) ports expansion [6](#page-11-0) external monitor [3](#page-8-0) USB [3](#page-8-0), [4](#page-9-0) power QuickDock, connecting [5](#page-10-0) power button [4](#page-9-0), [8](#page-13-0) power connector 1 [3](#page-8-0) power connector 2 [3](#page-8-0) power cord set requirements [19](#page-24-0) power light [8](#page-13-0) product description [1](#page-6-0)

### **R**

rear components [3](#page-8-0) right-side components [4](#page-9-0) RJ-45 (network) jack location [3](#page-8-0) pin assignments [18](#page-23-0)

#### **S**

S/PDIF audio jack [3](#page-8-0) security cable slot [4](#page-9-0) serial number [14](#page-19-0) setting up the QuickDock [5](#page-10-0) slot, security cable [4](#page-9-0) specifications [15](#page-20-0)

#### **T**

technical support [13](#page-18-0) troubleshooting audio problems [12](#page-17-0) general use and connection problems [11](#page-16-0) video problems [12](#page-17-0)

#### **U**

Universal Serial Bus (USB) port locations [3](#page-8-0), [4](#page-9-0) pin assignments [18](#page-23-0)